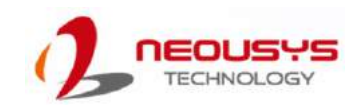

## NRU-52S Quick Installation Guide

- Only qualified service personnel should install and service this product to avoid injury.
- Observe all ESD procedures during installation to avoid damaging the equipment. l,

#### **△** Warning

Unpack the equipment and make sure the following tools are available and delivered contents are correct before you begin the installation procedure.

1-1. User-provided tools

#### 1-2. Packing List

• Anti-static wrist wrap

#### **1 Preparing tools**

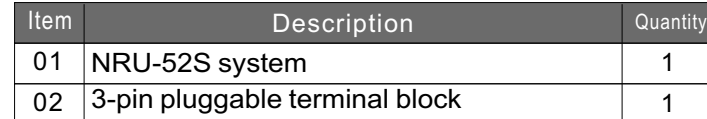

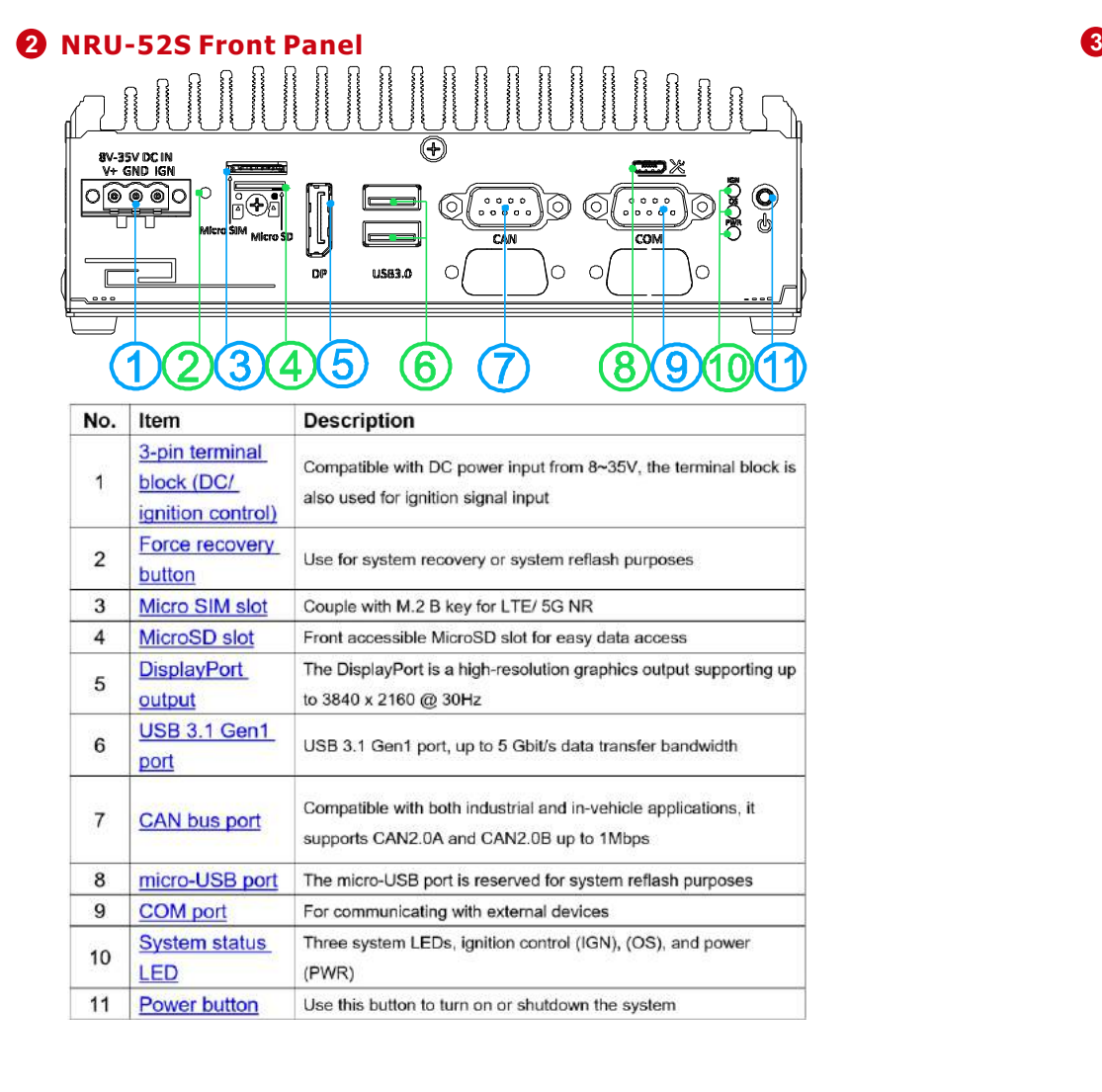

### **USB3**.**1 Gen1 8**

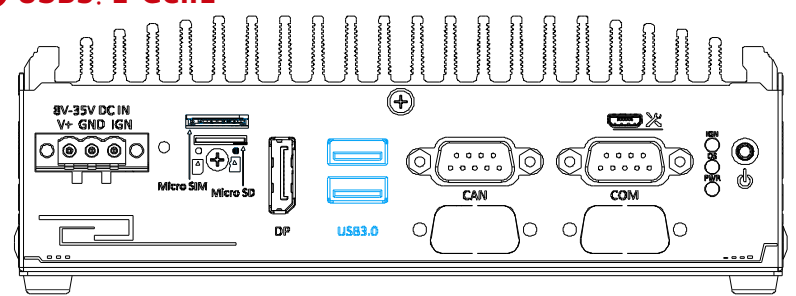

# **3-pin DC Terminal Block**

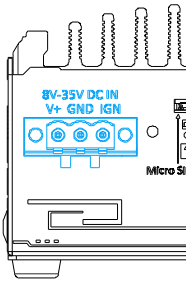

## **5 Micro SIM Slot**

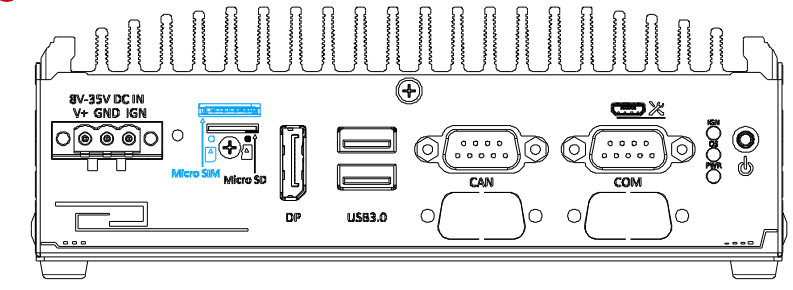

*Please make sure the voltage of DC power is correct before you connect it to the system. Supplying a voltage over 35V will damage the system.*

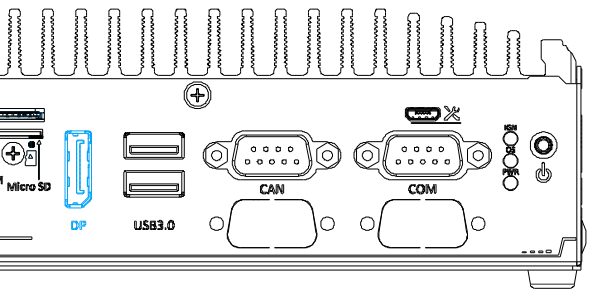

#### *Warning*

The system offers two USB3.1 Gen1(SuperSpeed USB) ports on its front panel. They are backward compatible with USB 2.0, USB 1.1 and USB 1.0 devices.

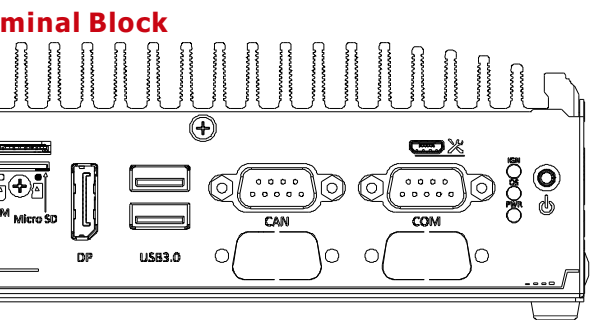

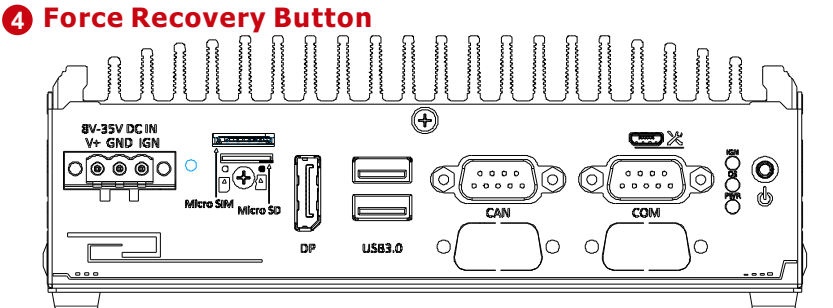

The force recovery button is reserved for engineering or system reflash purposes.

Please follow the below steps to boot NRU-52S into recovery mode for reflash:

> ( https://nvidia.custhelp.com/app/answers/detail/a\_id/4449/~/nvidiarecommended-display-adapter)

> > $\overline{\mathbf{v}}$

- 1. Make sure the ignition power mode is set to 0.
- 2. Make sure the system has powered down.
- 3. Press and hold down the force recovery button.
- 4. Simultaneously press the power button.
- 5. After 5 seconds, release the force recovery button.
- 6. The NRU-52S has booted into force recovery mode and can be reflashed via the microUSB cable.

The Micro SIM slot can be coupled with the M.2 B key and five antenna holes for 4G LTE or 5G NR module expansion.

### **6 MicroSD Slot**

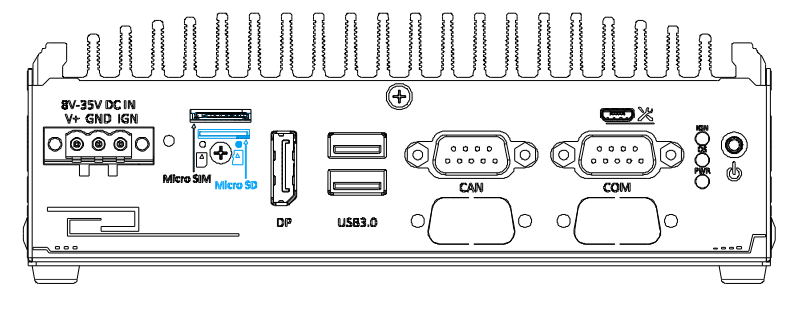

Compatible with standard MicroSD card, the front-accessible slot allows for easy data storage access or swap the MicroSD card.

### **7 DisplayPort**

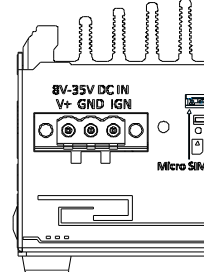

The system allows an 8 to 35V DC power input from via a 3-pin pluggable terminal block. The screw clamping mechanism is a reliable way to wire DC power. In addition to DC power, this terminal block also accepts

ignition signal input (IGN).

The system has a DisplayPort (DP) output which is a digital display interface that mainly connect video source and carry audio to a display device. When connecting a DP, it can deliver up to 4K UHD (3840 x 2160 @ 30Hz) in resolution. The system is designed to support active DP adapter/ cable from NVIDIA's recommended display adapters. You may refer to NVIDIA's page to find more information:

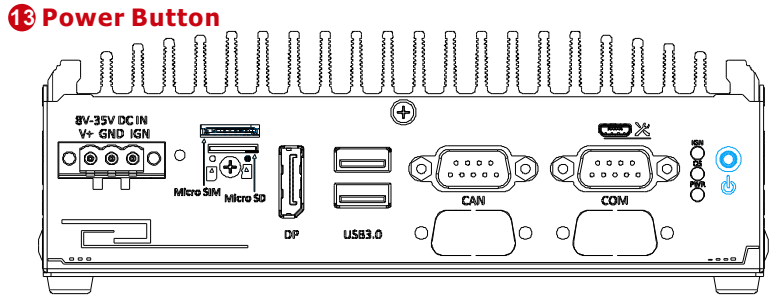

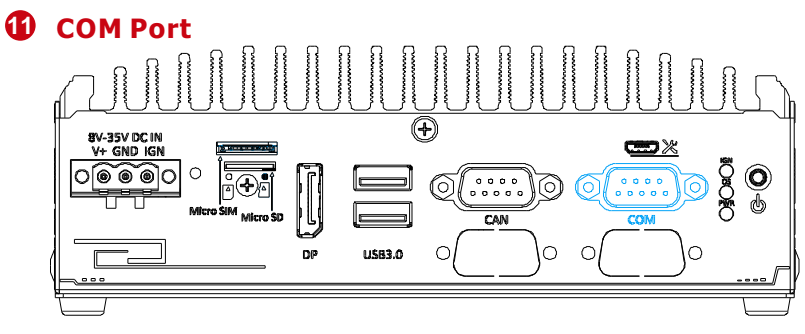

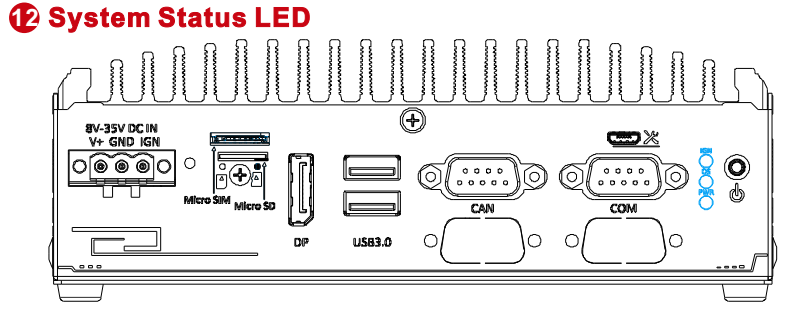

The power button is a non-latched switch for ATX mode on/off operation. Press to turn on the system, PWR LED should light up and to turn off, you can either issue a shutdown command in the OS, or just press the power button. In case of system halts, you can press and hold the power button for 5 seconds to force-shutdown the system. Please note that there is a 5 seconds interval between two on/off operations (i.e. once turning off the system, you will need to wait for 5 seconds to initiate another power-on operation).

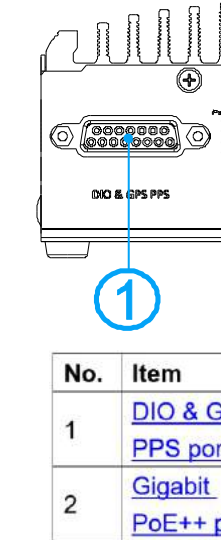

 $\mathbf{z}$ 

Groundi

point

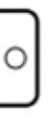

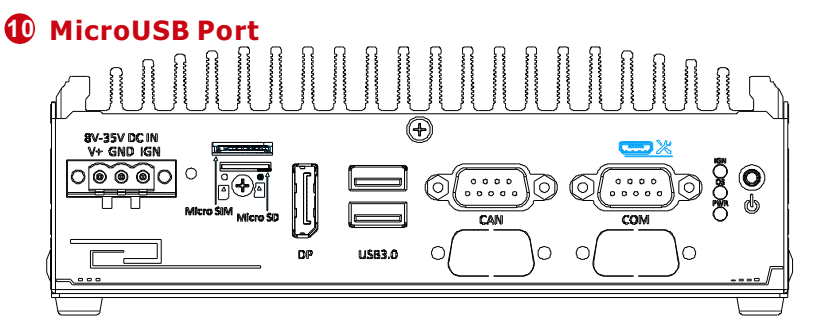

Reserved for system maintenance only.

The COM port is a hardware configurable RS-232/ RS-422/ RS-485 port. By default, the port is set up as an RS-232 port. To set up the port for RS-422/ 485 operations, please refer to the user manual.

### **COM Port Definition**

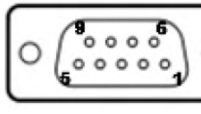

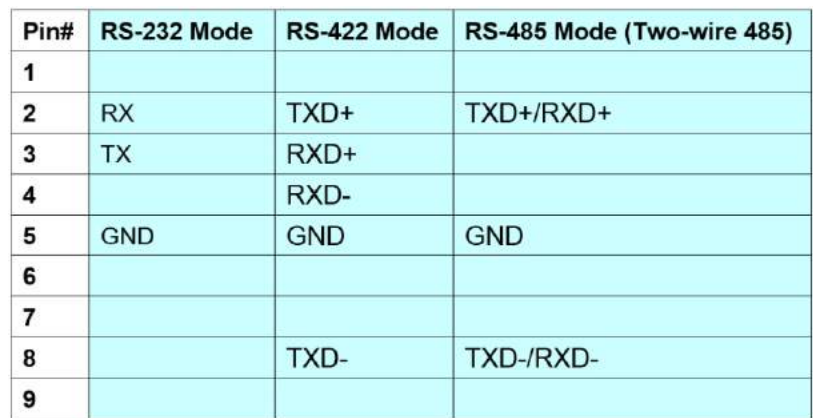

There are three LED indicators on the front panel: IGN, OS and PWR. The descriptions of these LEDs are listed in the following table.

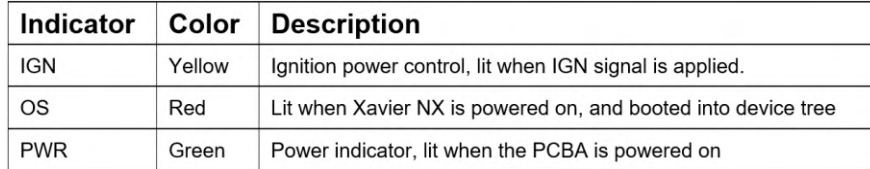

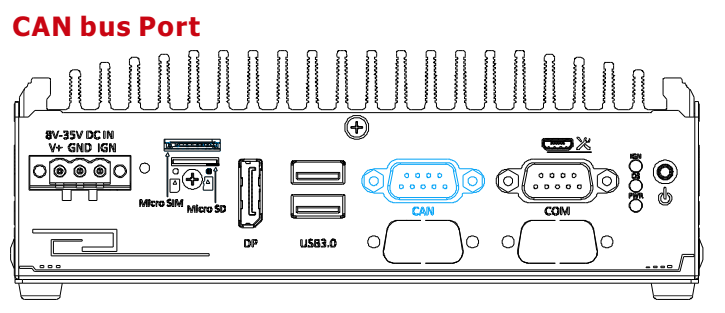

CAN bus is a robust industrial bus with a pair of differential signals and is commonly used in various industrial and in-vehicles applications. The system is equipped with a CAN bus DB9 port that is compatible with both industrial and in-vehicle applications. The CAN bus port supports CAN2.0A and CAN2.0B up to 1Mbps.

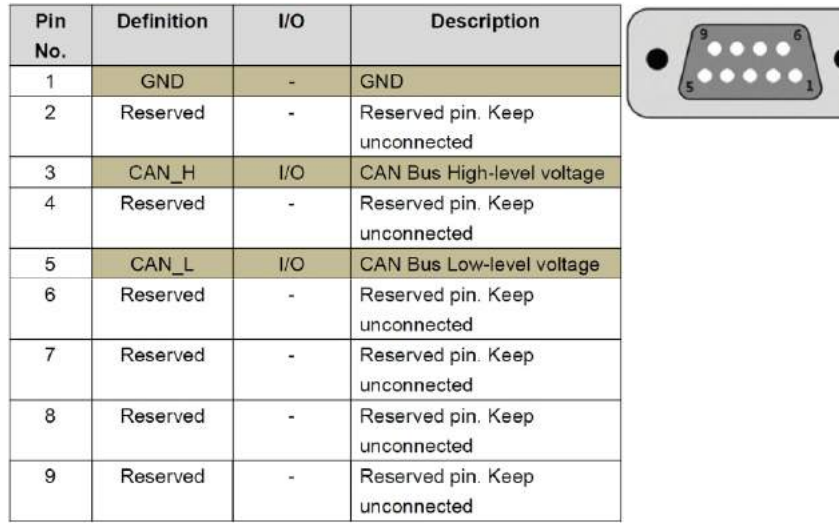

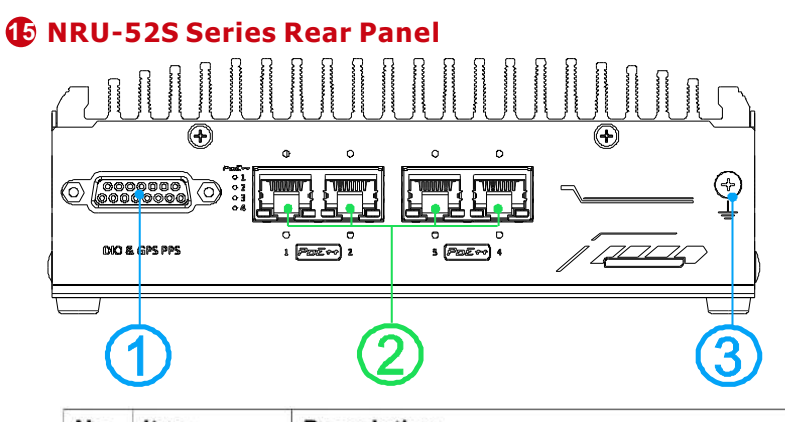

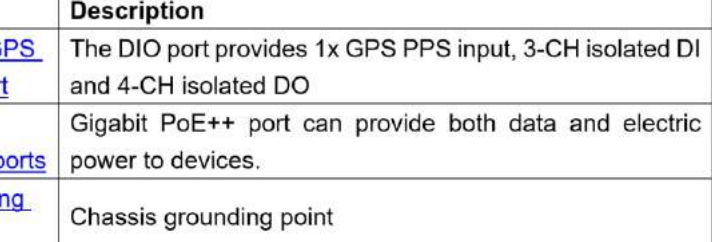

sudo -s echo 446 > /sys/class/gpio/export # SOM\_GPO0 echo out > /sys/class/gpio/gpio446/direction echo 0 > /sys/class/gpio/gpio446/value echo 447 > /sys/class/gpio/export # SOM\_GPO1 echo out > /sys/class/gpio/gpio447/direction echo 0 > /sys/class/gpio/gpio447/value echo 448 > /sys/class/gpio/export # SOM\_GPO2 echo out > /sys/class/gpio/gpio448/direction echo 0 > /sys/class/gpio/gpio448/value echo 445 > /sys/class/gpio/export # SOM\_GPO3 echo out > /sys/class/gpio/gpio445/direction echo 0 > /sys/class/gpio/gpio445/value echo 443 > /sys/class/gpio/export # SOM\_GPI1 echo in > /sys/class/gpio/gpio443/direction echo 444 > /sys/class/gpio/export # SOM\_GPI2 echo in > /sys/class/gpio/gpio444/direction echo 441 > /sys/class/gpio/export # SOM\_GPI3 echo in > /sys/class/gpio/gpio441/direction

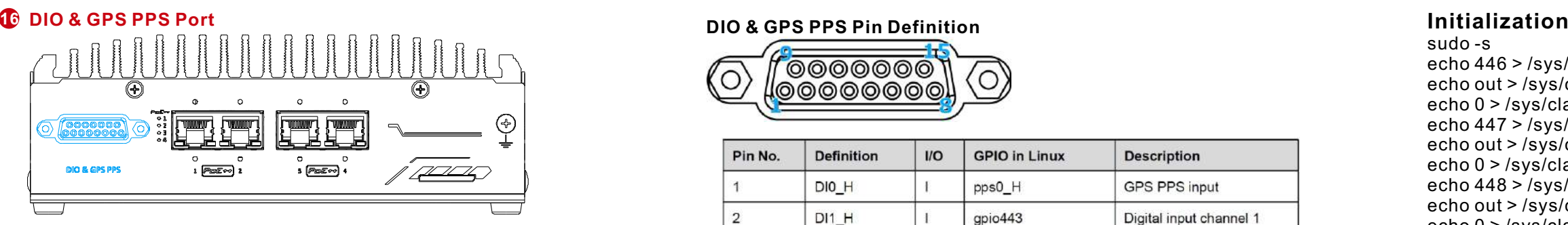

### **17 IEEE 802.3at Power over Ethernet Port**

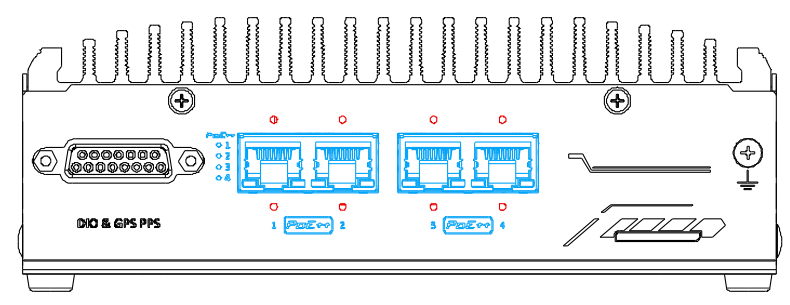

The DO is followed by open-drain design, i.e., the output voltage is decided by the external power source. We recommend to design the external power source between 5V to 24V. The DI treat 0 to 1.5V voltage input as 0, and treat 5 to 40V voltage input as 1. In Linux, each GPIO is mapped to a virtual folder. And the PPS0 is defined in our official device tree. Please refer to the following table for information on wiring and programming the isolated DIO channels.

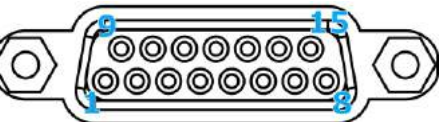

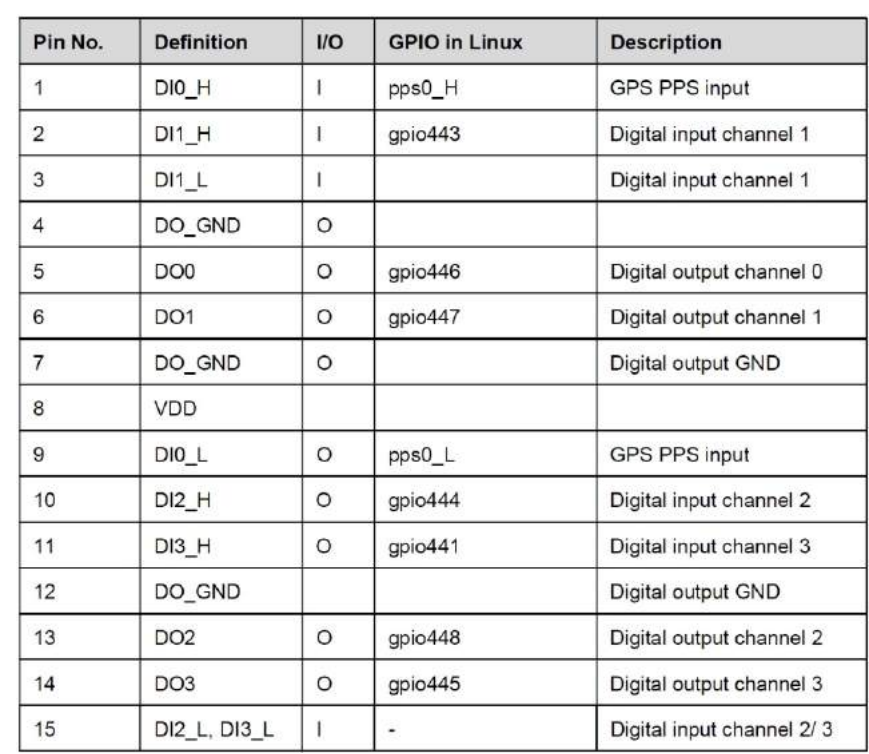

The Gigabit PoE ++ port supply power and data on a standard CAT-5 or better Ethernet cable. Acting as a PSE (Power Sourcing Equipment), compliant with IEEE 802.3bt, it has a total power budget of 144W while each port can deliver up to 90W to a Powered Device (PD). PoE automatically detects and determine if the connected device is PoE PD or not before supplying power, making it compatible with standard Ethernet devices as well. There are screw-lock holes (indicated in red) for each port to ensure cables are tightly secured.

## **Active/Link LED**

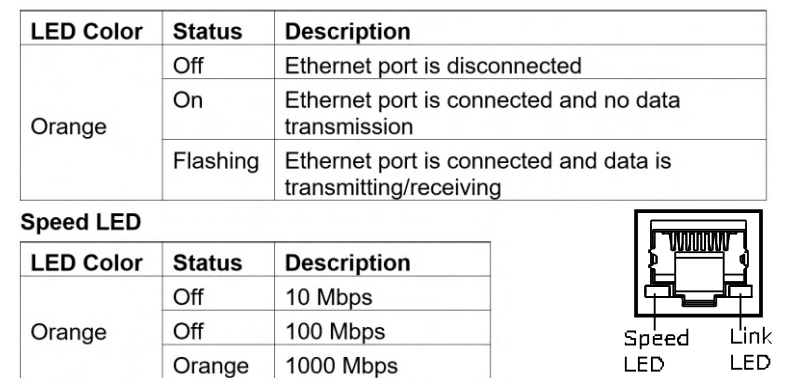

## Set DO Value

The following example takes DO0 as an example. The GPIO number for DO0 is

446

sudo -s

# Set DO0 to 0

echo 446 > /sys/class/gpio/export # SOM\_GPO0

echo out > /sys/class/gpio/gpio446/direction

echo 0 > /sys/class/gpio/gpio446/value

# Set DO0 to 1

echo 446 > /sys/class/gpio/export # SOM\_GPO0

echo out > /sys/class/gpio/gpio446/direction

echo 1 > /sys/class/gpio/gpio446/value

Read DI Value

The following example takes DI3 as an example. The GPIO number of DI3 is

441

cat /sys/class/gpio/gpio441/value

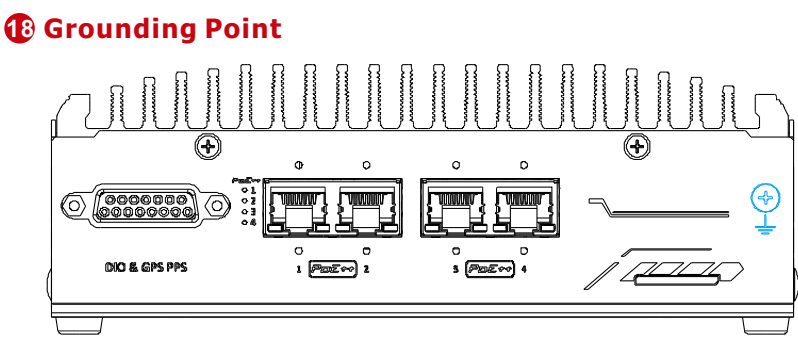

The system offers EMI protection with an isolated PCB design. If you are powering the NRU-52S using an isolated power supply, please make sure the chassis grounding point is connected.